## 2022 AGM ONLINE JOINING INSTRUCTIONS

We are making an electronic facility available for the AGM, giving you the opportunity to participate in the AGM online, using your smartphone, tablet or computer.

If you choose to participate online you will be able to view a live webcast of the Meeting and submit questions to the Board (see further details below). To participate you will need to visit https://web.lumiagm.com on your smartphone, tablet or computer. You will need the latest version of Chrome, Safari, Edge or Firefox installed on your device. Please ensure your browser is compatible.

## Meeting ID: 139-953-863 To login you must have your Login Code and PIN

## (Your Login Code is your 11 digit Investor Code including any leading zeros, your PIN is the last four digits of your Investor Code)

Your Investor Code can be found in Shareholder Notification Letter or at the top of the email sent to shareholders registered for email communications.

If your shares are held within a Nominee account and you wish to participate in the AGM online you will need to contact your Nominee so they can obtain your Login Code and PIN from Link Group for onward transmission to you ahead of the Meeting.

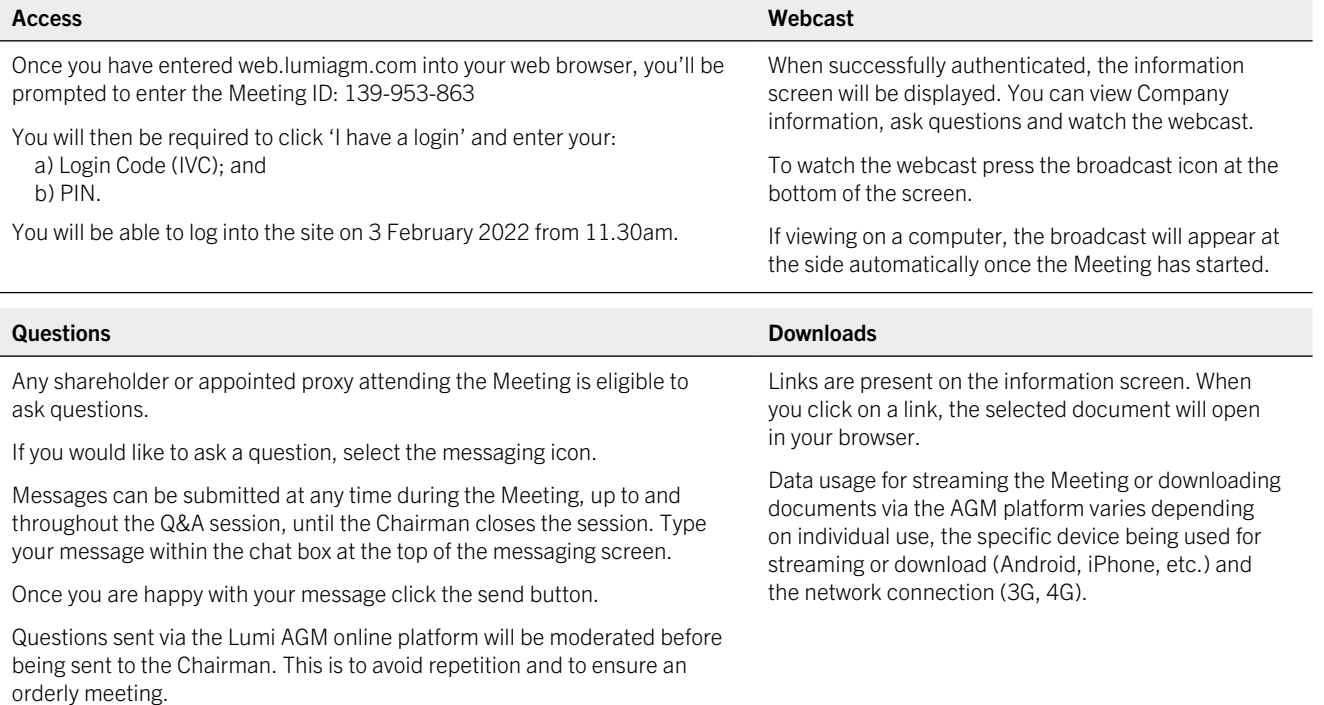